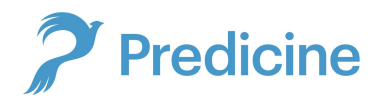

### **Instructions for Online Registration through Curogram**

#### **Notes: Please read before continuing...**

1. When an individual is signing up through the link, the registration process is intended to be for the person testing. **ie. Mom/Dad will sign up for Timmy, including all of Timmy's information that the registration process will ask.**

2. This sign up process will be only **needed once** before our Team conducts COVID-19 Testing for the individual. For the following times, you will be asked to provide minimal information from our Staff so that we may process the test samples. After we have your full Information on file **once** we will only need the following: **\*\*Full Name, Date of Birth, and Cell Phone Number\*\***

3. We encourage those who do not have access to technology to continue to **fill out the Paper TRF completely one time (Neatly and Legibly)**. We recommend for the school to scan and keep a copy of each individuals filled out TRF on file. **Each future time the student tests**, the teacher/staff can just print out the copies and hand it to our staff for processing. That will streamline the process and mitigate errors, especially with the volume of students that we are projected to conduct COVID-19 Tests on.

4. For Families without any source of documentumentation, we will provide an **Attestation Form** beforehand for the parents to fill out**(only needed one time)**. Students will need to bring this form with them when they first go to test.

5. Results will be sent out within 48 Hours. Results will be texted to the cell phone number provided as a link. Patient or Parent must follow that link and provide the full name and date of birth of the patient in order to access results. \*\*It is important that Predicine receives **accurate Full Name, Date of Birth, and Cell Phone number** for the Individual in order for them to access their results\*\*

**Step 1: Identification - Add in Cell Phone Number(You may use same phone number for multiple children)**

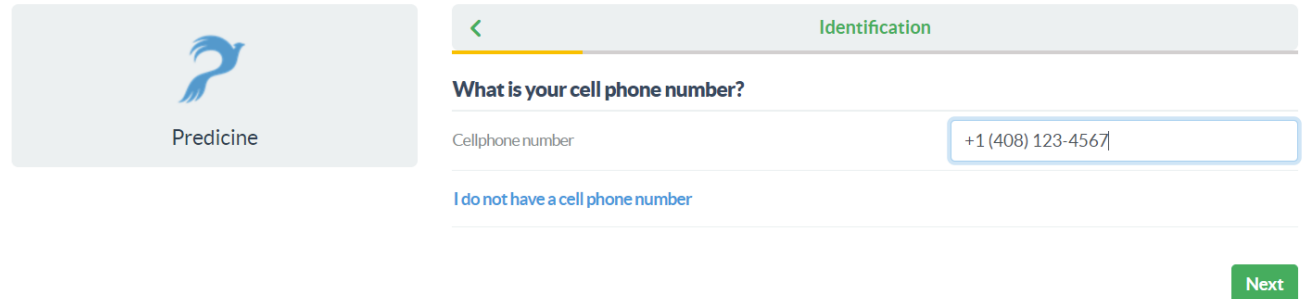

### **Step 2: Demographics - Required\*: First Name, Last Name, Date of Birth**

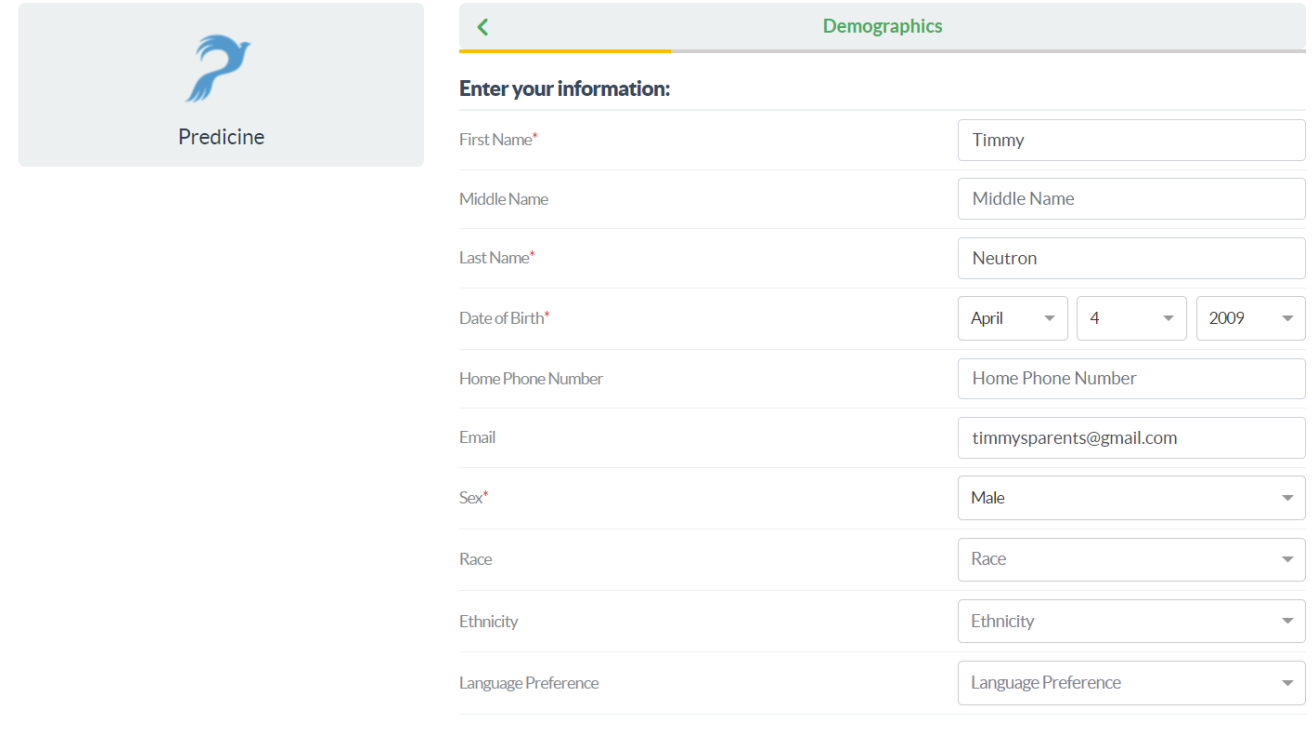

### **Step 3: Patient's Current Address**

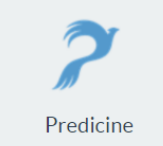

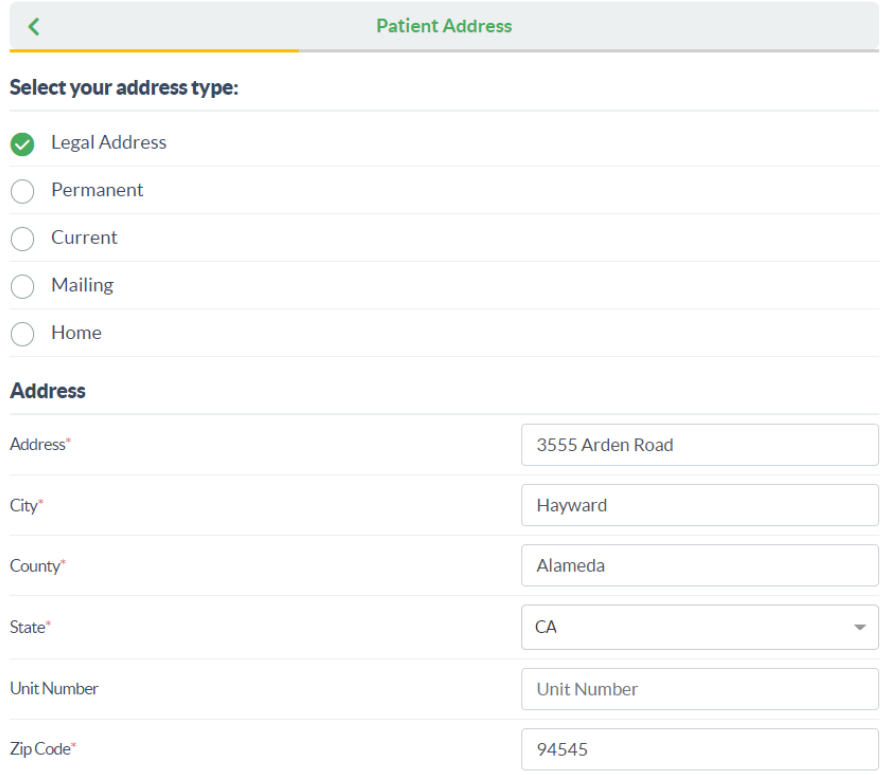

Next

## **Step 4: Guardian's Information(Optional for ages 18+)**

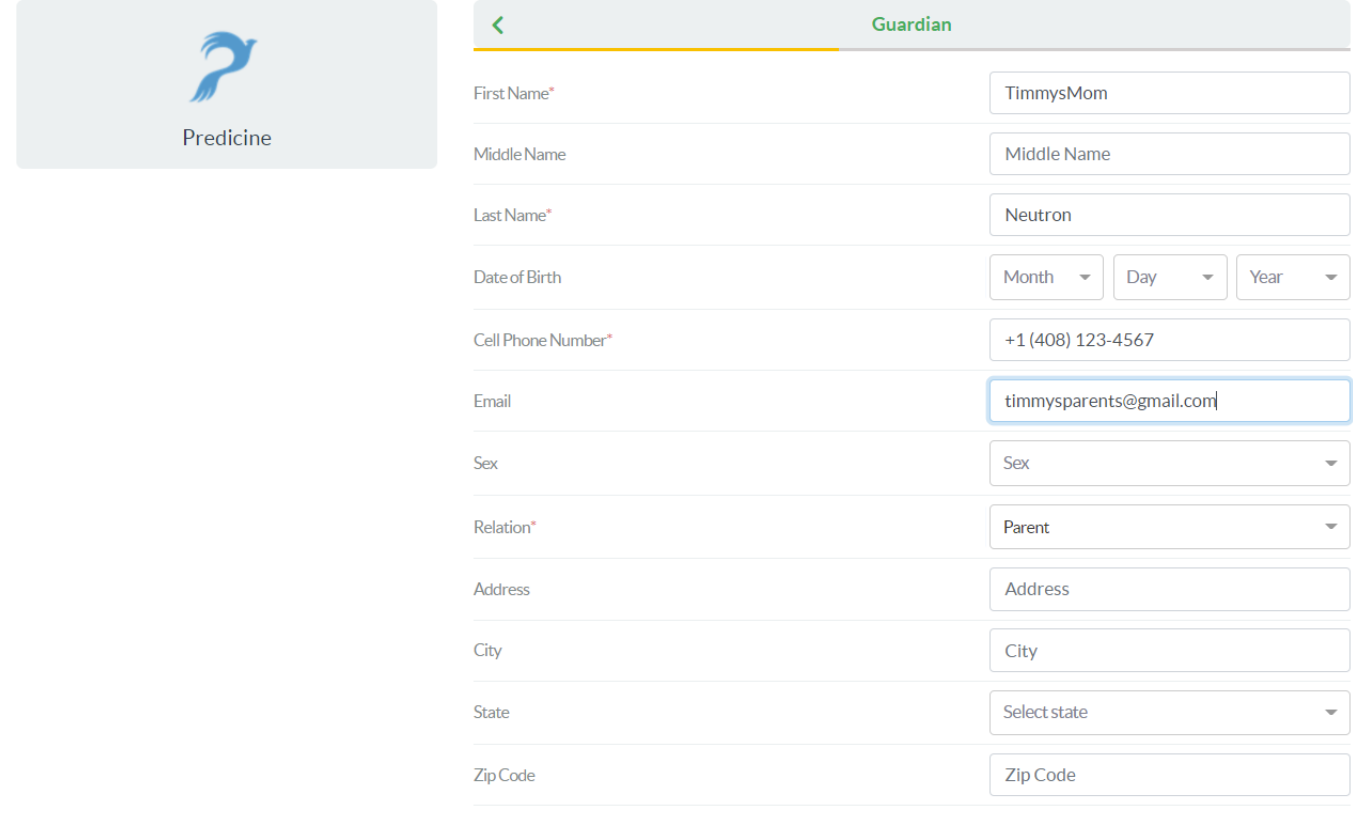

Next

**Next** 

 ${\sf Skip}$ 

## **Step 5: Emergency Contact(Optional for Ages 18+)**

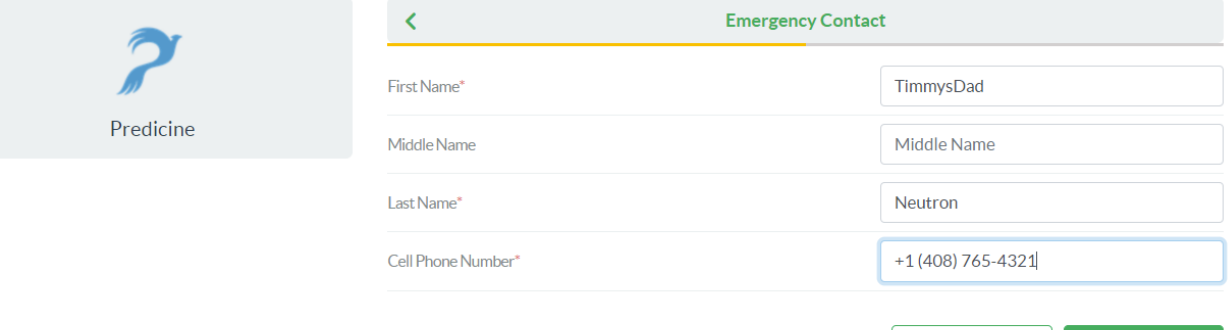

### **Step 6A: Patients with Insurance(Fill out Member ID, Insurance Company name and upload a picture of their Insurance card)**

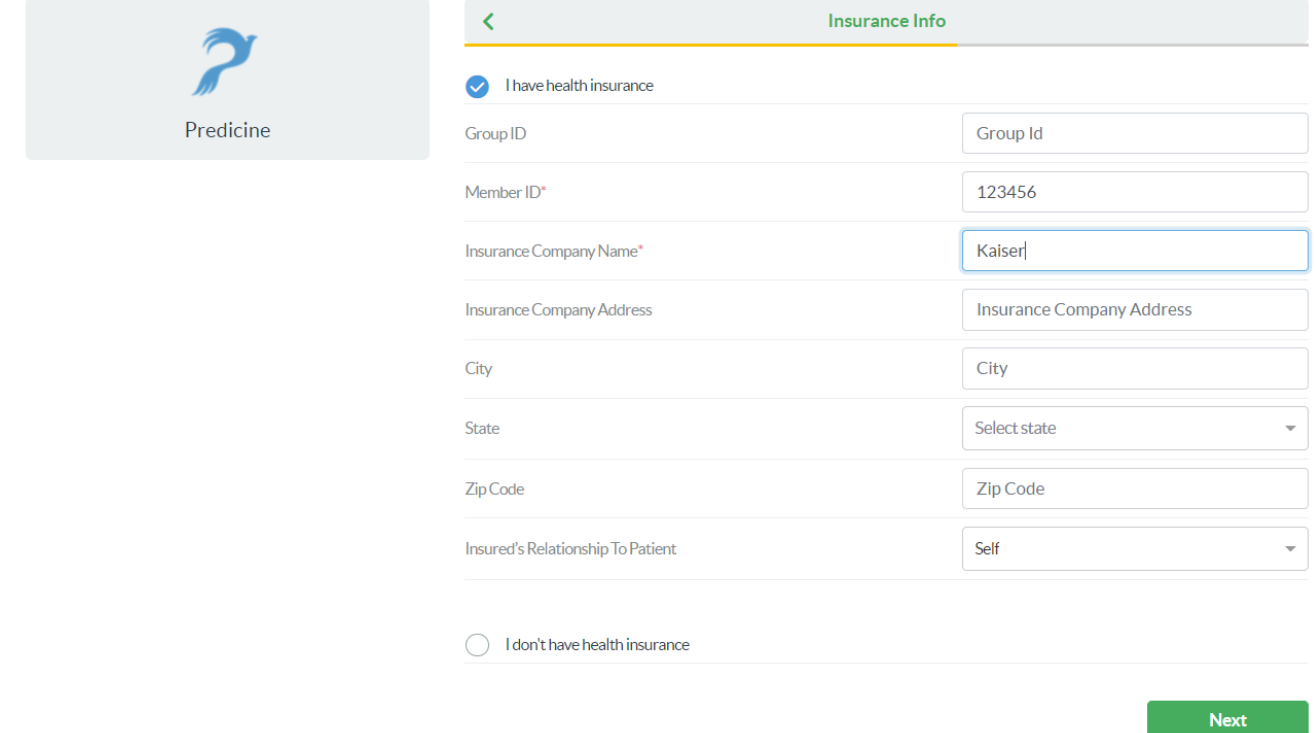

**Step 6B - Patient's with no Insurance. Select No Insurance, Upload picture of Driver's license or Social Security Card or Passport.**

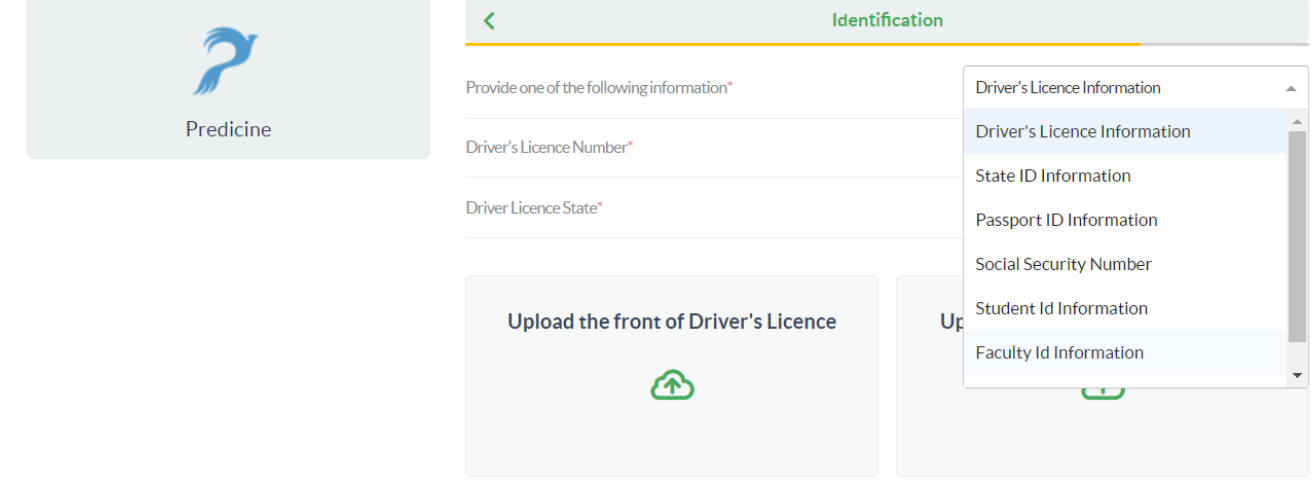

Please note: Only the following file types will be accepted: .jpg, .png, .bmp, .gif.

**Next** 

### **Step 7 - Consent Agreement, scroll down and agree to the consent to move on to the next step.**

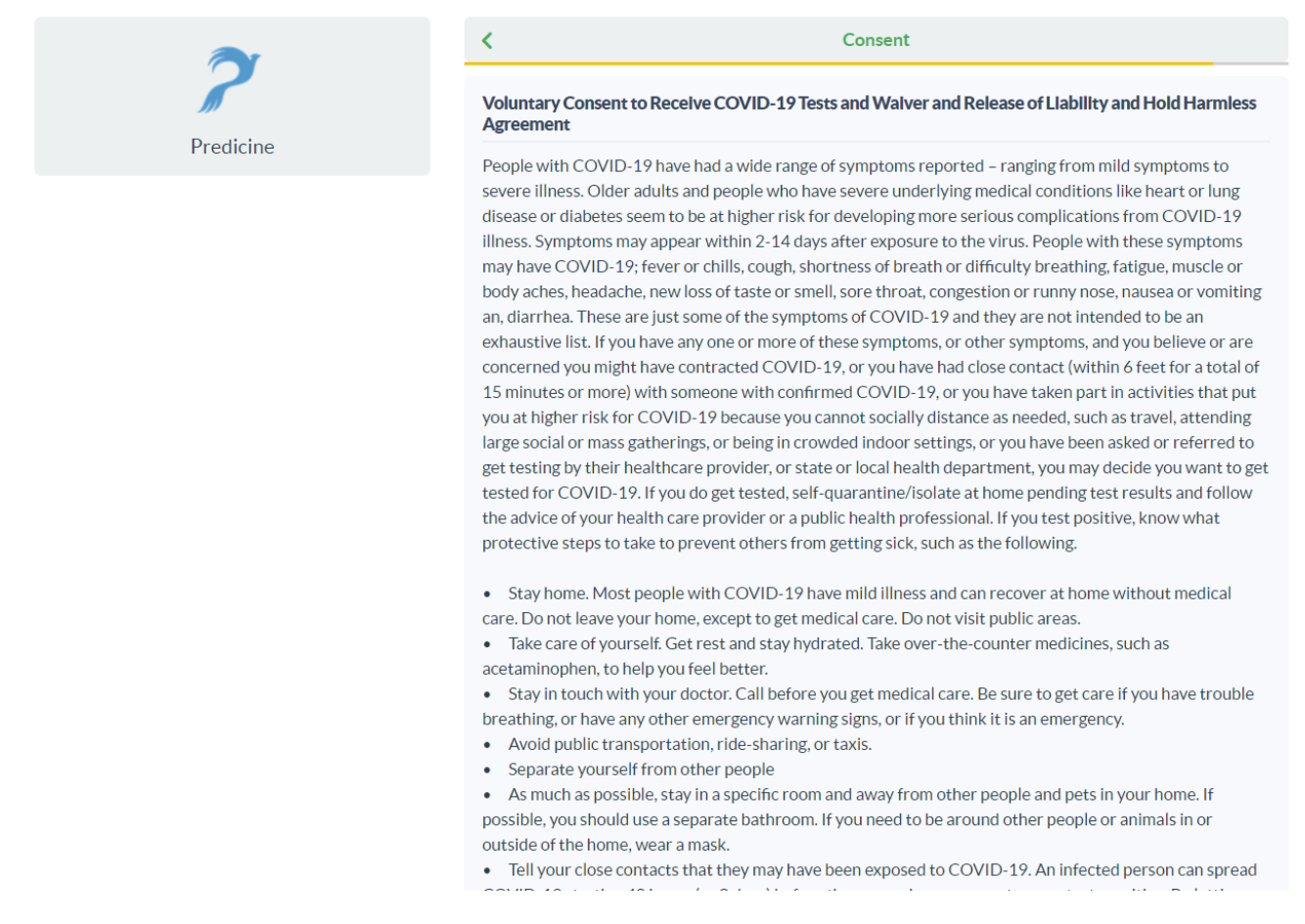

#### **Step 8 - Patient or Guardian Signature**

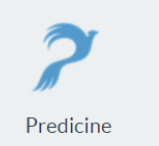

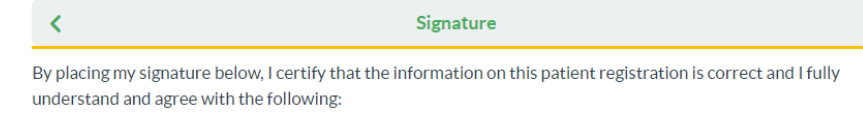

• Voluntary Consent to Receive COVID-19 Tests and Waiver and Release of Liability and Hold Harmless Agreement

Draw your signature in the box below

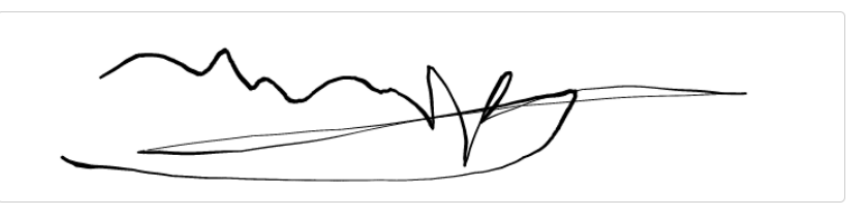

Clear

Agree and Sign

# **Step 9 - Complete (Once you're at this screen, you're all set)**

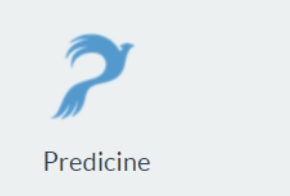

Thank you for your submission.

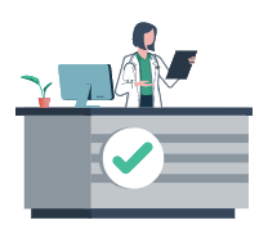